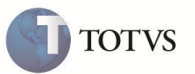

## **Reutilização da numeração da Nota Fiscal**

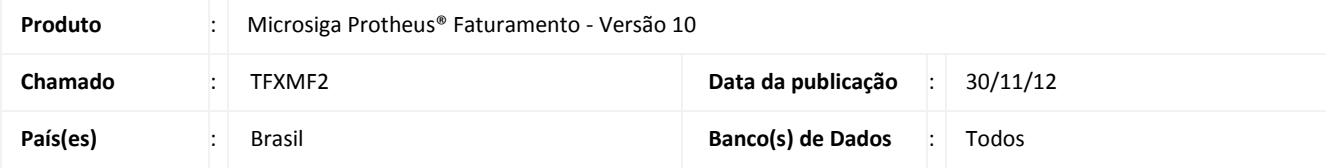

Realizada melhoria na rotina **Documento de Saída (MATA461)** para disponibilizar o controle de reutilização da numeração das notas fiscais **Denegadas**, **Inutilizadas** e **Canceladas** que já foram transmitidas para SEFAZ. Estas notas fiscais ficam identificadas no Microsiga Protheus® após a monitoramento da NF-e do sistema onde serão gravados os códigos da SEFAZ no campo **Retorno SEFA (F3\_CODRSEF)**; conforme manual do contribuinte: http://www.nfe.fazenda.gov.br/portal/principal.aspx

## **PROCEDIMENTOS PARA IMPLEMENTAÇÃO**

O sistema é atualizado logo após a aplicação do pacote de atualizações (*Patch*) deste chamado.

## **PROCEDIMENTOS PARA UTILIZAÇÃO**

Impedir reutilização de numeração de notas fiscais que foram denegadas, inutilizadas ou canceladas pela SEFAZ.

No módulo **Faturamento** em **Atualizações/ Faturamento / Documento de Saída (MATA461)**, ao gerar uma nota fiscal, selecionando um número/série, que esteja registrada nos livros Fiscais como **Denegada**, **Inutilizada** ou **Cancelada**, o sistema pega o próximo número válido, não reutilizando este formulário. Esta informação é gravada no livro fiscal no campo Retorno **SEFA (F3\_CODRSEF)**, quando o usuário entra na opção **Monitor** da função **Faturamento / Nfe Sefaz**. Este código indica o retorno da Sefaz.

## **Exemplo:**

- 1. No **Faturamento (SIGAFAT)** acesse **Atualizações / Faturamento / Documento de Saída (MATA461)**.
- 2. O sistema apresenta a janela de pedidos de vendas para geração de notas fiscais.
- 3. Posicione o cursor em um pedido de vendas apto a faturar, marque-o e clique em **Prep. Docs**.
- 4. Acesse **Atualizações / Faturamento / Exclusão Doc. Saída (MATA521)**, marque a nota fiscal gerada e clique em **Excluir**.
- 5. Acesse **Atualização / Faturamento / Nfe SEFAZ (SPEDNFE)** para transmitir esta nota excluída. Como não foi feita a transmissão da nota fiscal quando ela foi emitida, seu registro na SEFAZ fica como **Inutilizada**. Selecione a opção **Monitor** e aguarde o retorno da SEFAZ.
- 6. Esta nota fica registrada nos livros Fiscais como **Cancelada**, com data de cancelamento preenchido e o campo **Retorno SEFA (F3\_CODRSEF)** gravado como **102 - Inutilizada**.

**OF TOTVS** 

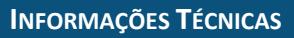

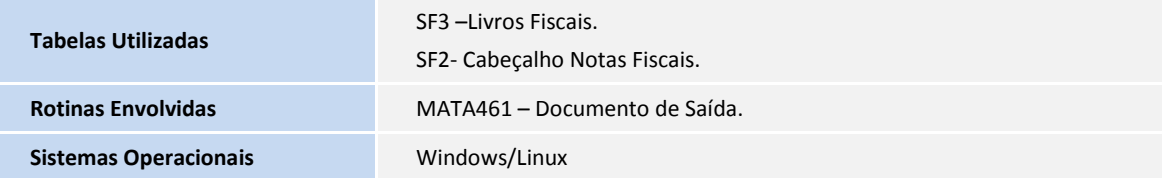